## ■日糖協eラーニングの修了証を作成する方法

## 日糖協eラーニングにログインいただき「マイページ」で操作してください。

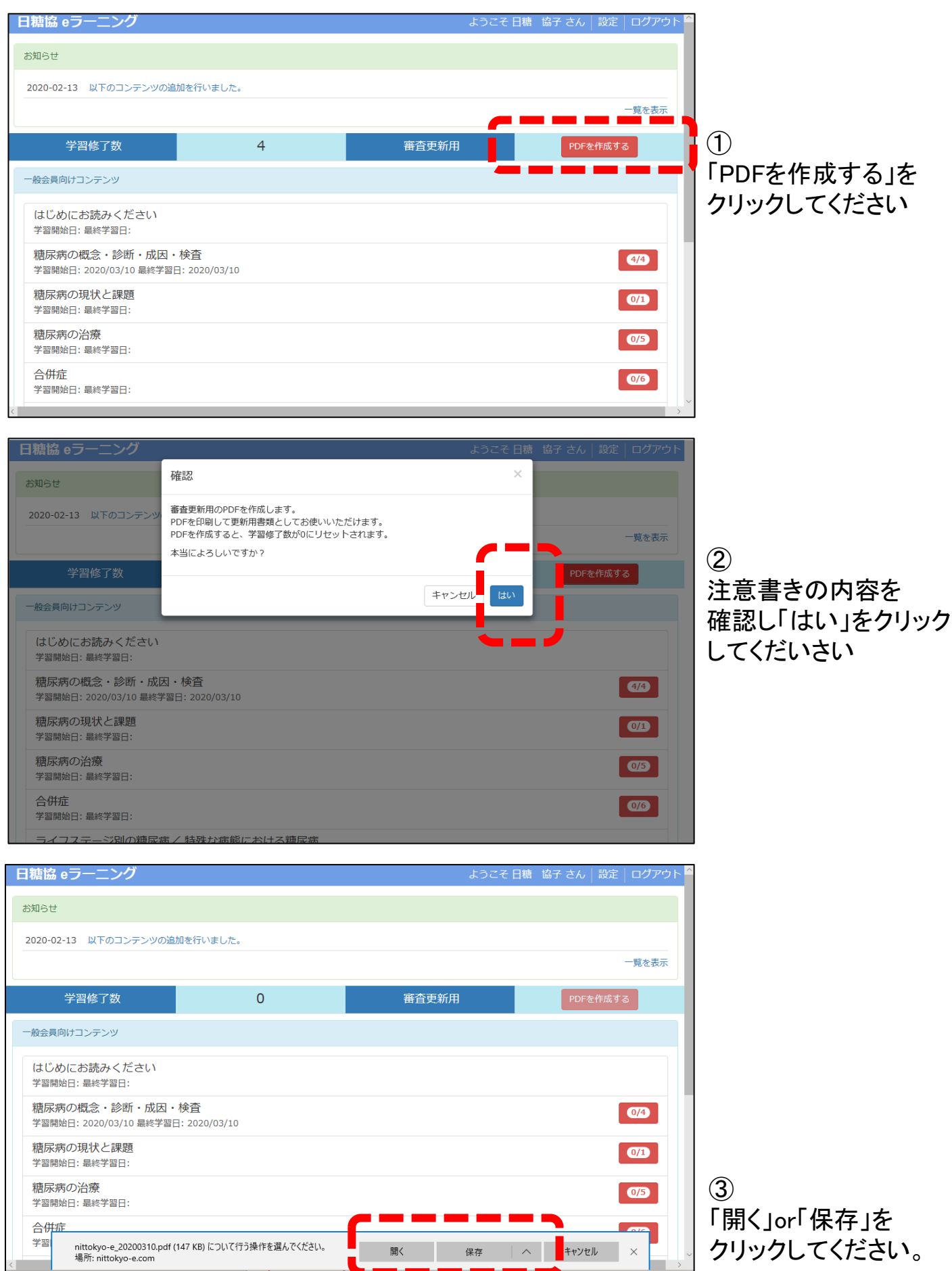

nittokyo-e\_20200310 (1).pdf - Adobe Acrobat Reader DC  $\begin{matrix} \square & \times \end{matrix}$ [修了証 PDF] ファイル (F) 編集 (E) 表示(V) ウィンドウ(W) ヘルプ(H) ホーム ツール  $\odot$ 一点 ログイン nittokyo-e\_20200310... × PDFを作成するボタンを押すと 日☆や ♪ 共有  $\blacksquare$   $\boxtimes$   $\heartsuit$  $1 / 1$ 60% 現在の修了数が記載された  $^\circledR$ 修了証がPDFファイルで作成され 印刷したり端末にファイルとして Pa 保存したりすることができます。 P. 믍 日糖協eラーニング修了証 Ş 啞 協子 様 日糖 罰 la 修了数  $\overline{4}$  $\circ$ 春 los r eラーニングコード: 9483, nittokyoko@gmail.com h 2020-03-10 22:07:28 Q メールを検索 公益社団法人日本糖尿病協会 〒102-0083 東京都千代田区麹町 2-2-4 麹町セントラルビル SF TEL:03-3514-1721 FAX: 03-3514-1725  $\leftarrow$ а  $\bullet$ û  $\widehat{\phantom{1}}$  $\bullet$ Þ  $\vdots$  $\blacksquare$ **CONTRACTOR** [日糖協 eラーニングシステム]修了証 受信トレイ× 日糖協eラーニング事務局 e-learning@nittokyo.or.jp sv2330.xserver.jp 経由 To 自分 -以下の通り修了証を発行いたしました。 発行日時 : 2020-03-10 22:07:27 メールアドレス: nittokyoko@gmail.com :日糖 協子 氏名 ふりがな :にっとう きょうこ 都道府県 :東京都 資格 : 地域糖尿病療養指導士 (試用) eラーニングコード:  $:9483$ eNo. 修了数:4 修了コンテンツ: 2020-03-10 22:04 【1-6】 糖尿病の診断と検査 2020-03-10 22:03 【1-5】 糖尿病と遺伝子 2020-03-10 22:01 【1-4】 糖尿病の仕組み (糖の流れ・分子糖尿病) 2020-03-10 21:59 【1-3-1】 血糖自己測定 (SMBG) このメールは自動的に送信されています。 「修了証発行メール] ご不明点は、以下までお願いします。 公益社団法人日本糖尿病協会事務局 修了証 PDF作成時に登録メール 〒102-0083東京都千代田区麹町2-2-4麹町セントラルビル8F TEL:  $03 - 3514 - 1721$ アドレス宛てに、修了コンテンツ名  $FAX: 03 - 3514 - 1725$ E-mail: e-learning@nittokyo.or.jp と修了日時が送信されます。